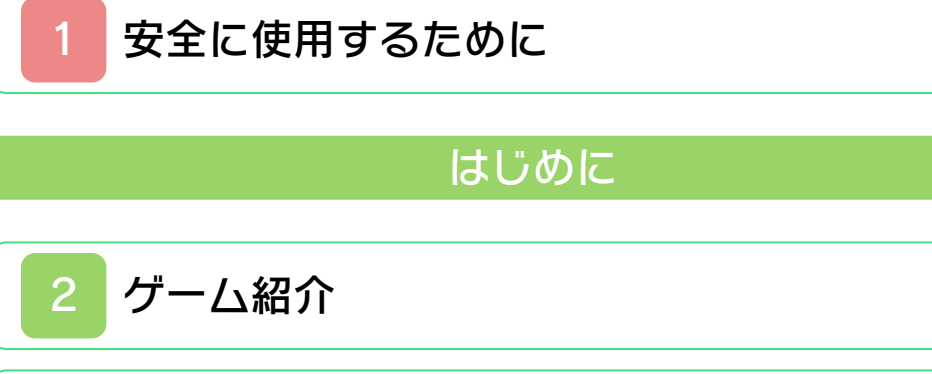

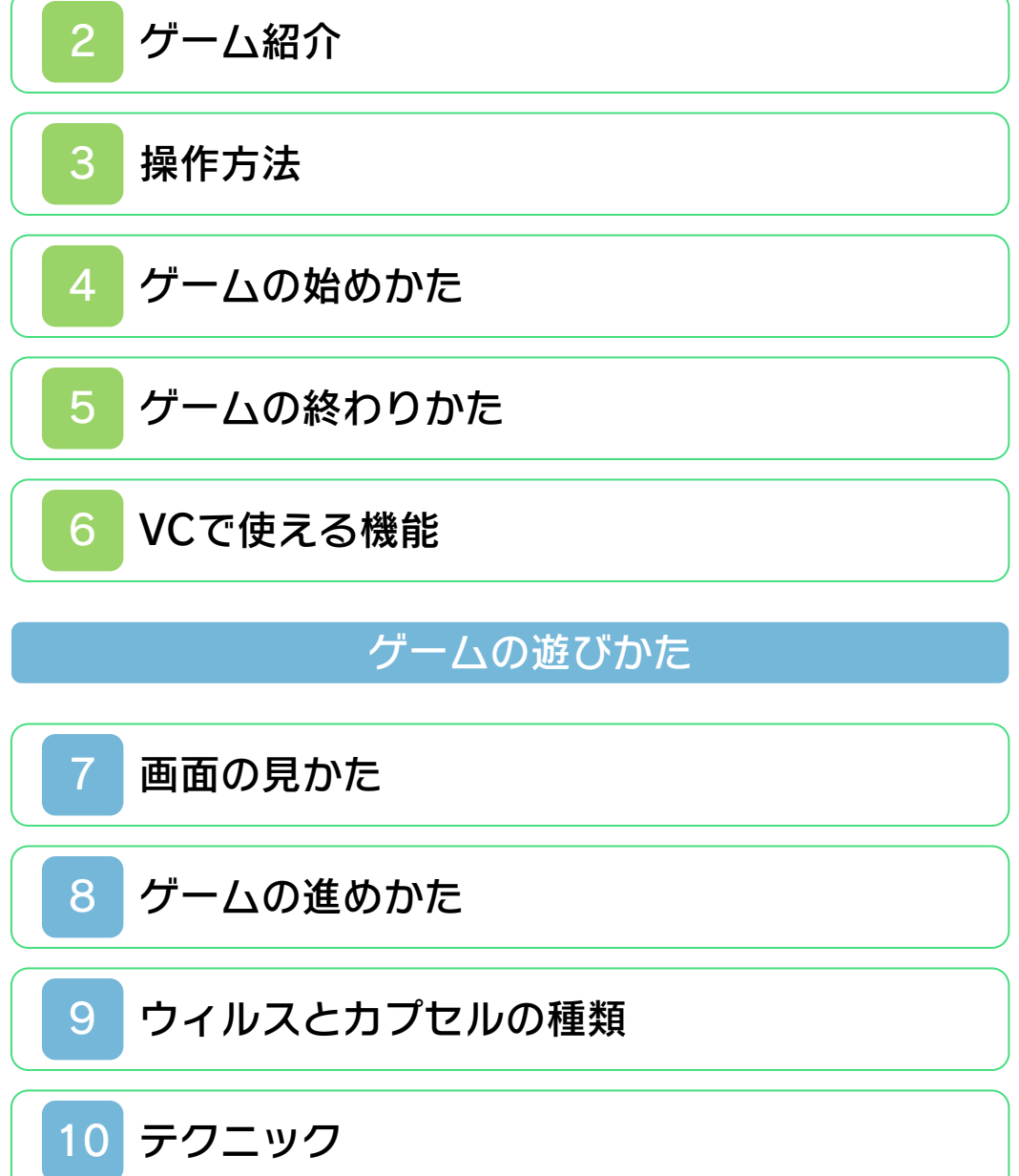

<span id="page-1-0"></span>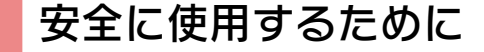

#### ごあいさつ

このたびはニンテンドー3DS専用ソフト 『ドクターマリオ』をお買い上げいただき、 誠にありがとうございます。ご使用になる 前に、この「取扱説明書」をよくお読みい ただき、正しい使用方法でご愛用くださ  $L$ 

#### ▲ 安全に使用するために

本ソフトをご使用になる前に、HOMEメ ニューの ▲ を選び、「安全に使用するた めに」の内容をご確認ください。ここに は、あなたの健康と安全のための大切な内 容が書かれています。 また、ニンテンドー3DSの取扱説明書も 併せてお読みください。

本ソフトは、原作のゲーム内容(通信機 能を除く)をニンテンドー3DS上で再現 したものであり、動作・表現等に原作と は若干の違いがありえます。あらかじめ ご了承ください。

#### 『ドクターマリオ』 に関するお問い合わせ先

#### 任天堂株式会社

・・・・・・・・・・・・・・・・・・・・・・・・・・・・・・・・・・・・・・・・・・・・・・・・・・・・・・・・・・

ニンテンドー3DSのサービス全般、お よび各ソフトに関するお問い合わせ先 につきましては、ニンテンドーeショッ プの「設定・その他」の「お問い合わ せについて」をご覧ください。

※ゲームの攻略情報についてはお答えしておりません。

#### 警 告

任天堂のゲームやソフトの複製は違法で あり、国内および外国の著作権法によっ て厳重に禁じられています。違反は罰せ られますのでご注意ください。なお、こ の警告は、私的使用を目的とする著作権 法上の権利を妨げるものではありませ ん。また、この取扱説明書も国内および 外国の著作権法で保護されています。

## WARNING

Copying of any Nintendo software or manual is illegal and is strictly prohibited by copyright laws of Japan and any other countries as well as international laws.Please note that violators will be prosecuted. This warning does not interfere with your rights for personal use under copyright laws.

FOR SALE IN JAPAN ONLY. COMMERCIAL USE, UNAUTHORIZED COPY AND RENTAL PROHIBITED. 本品は日本国内だけの販売とし、また商 業目的の使用や無断複製および賃貸は禁 止されています。

©1990-2011 Nintendo GAME BOY・ゲームボーイは任天堂の登 録商標です。 Trademarks registered in Japan. ニンテンドー3DSのロゴ・ニンテンドー 3DSは任天堂の商標です。

CTR-RA5J-JPN

<span id="page-4-0"></span>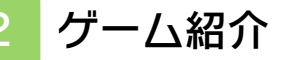

『ドクターマリオ』は、 色とりどりのカプセル を使って、ビンの中の ウィルスを消していく パズルゲームです。

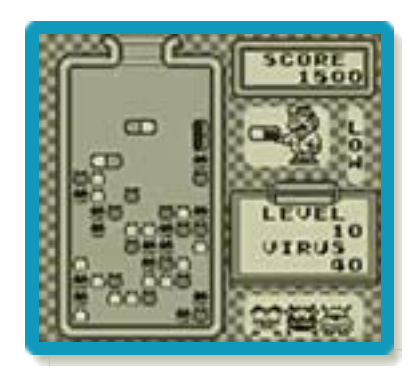

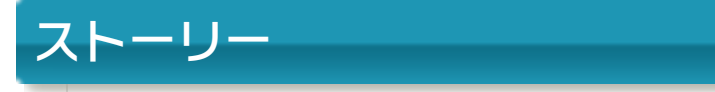

我輩[わがはい]はドクターマリオである。

やあ皆さん、ごきげんよう。私はマリオ、 今までいろいろな冒険の旅をやってきた が、今はある病院でウィルスの研究をやっ ている。さて、今日も研究を始めるとする か。

「ドクターマリオ、たいへんでーす!!」 「看護師のピーチじゃないか、どうした?」 「新種のウィルスが発見されて、それがど んどん増殖[ぞうしょく]を始めました! !」

<u>「何 / それは大変だ。ようーし、さきほど</u> 出来上がったばかりの特効薬で退治してく れるわ……」

……こいつはよく効くぞ!!

<span id="page-5-0"></span>3 操作方法

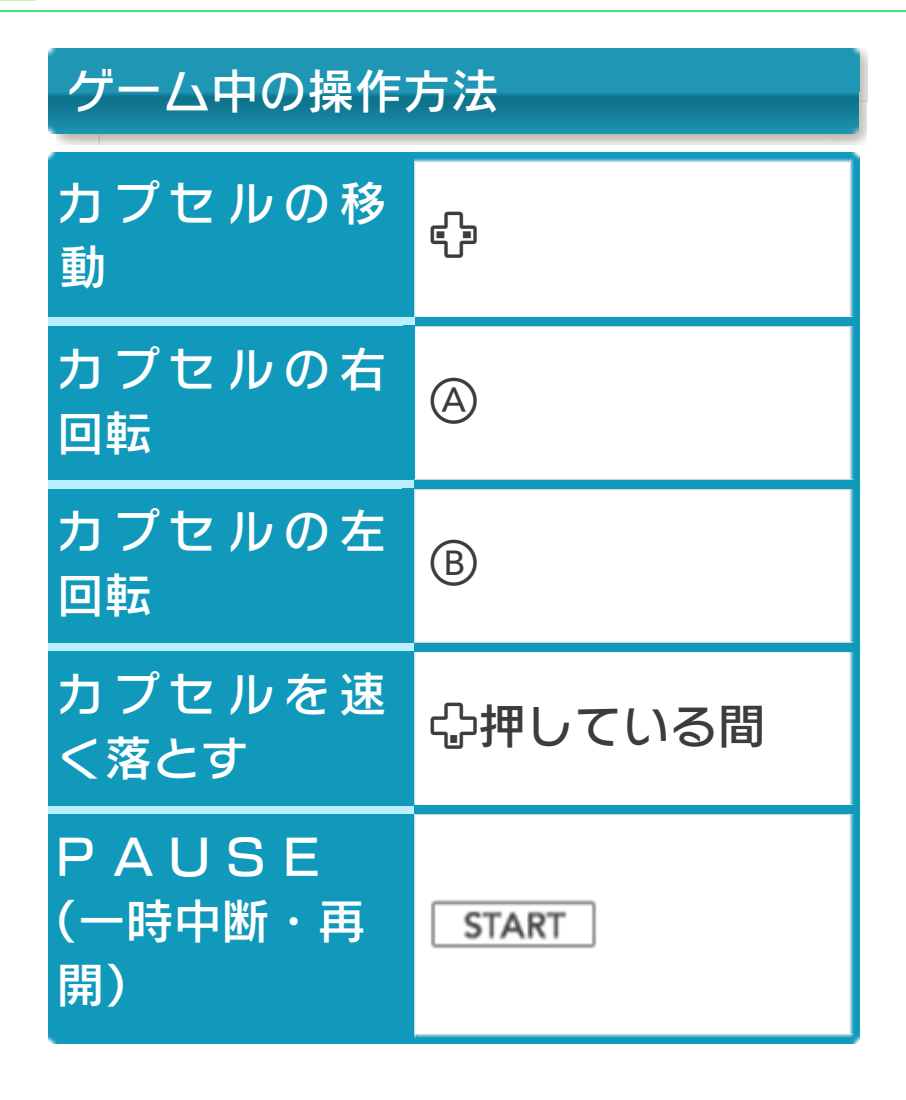

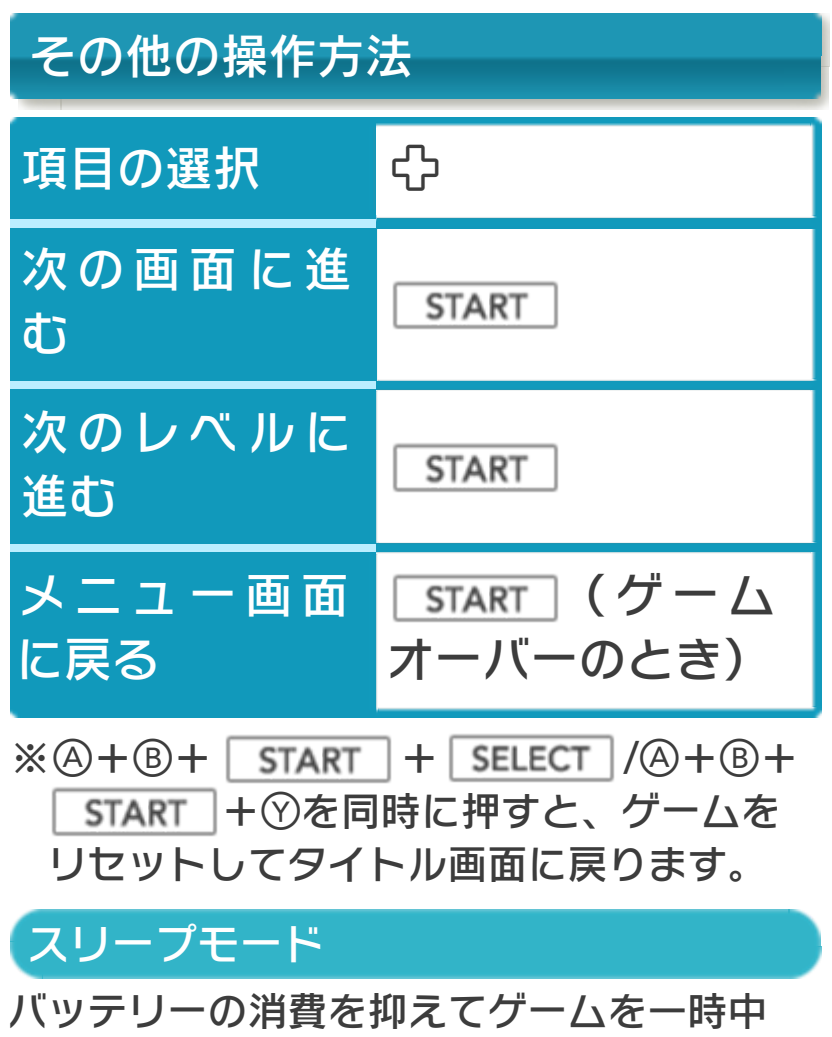

断できます。ゲーム中に3DS本体を閉じ るとスリープモードになり、開くと続きか ら再開します。

<span id="page-7-0"></span>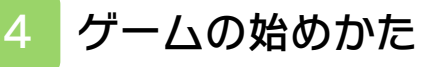

タイトル画面で START を押すと、メ ニュー画面に進みま す。

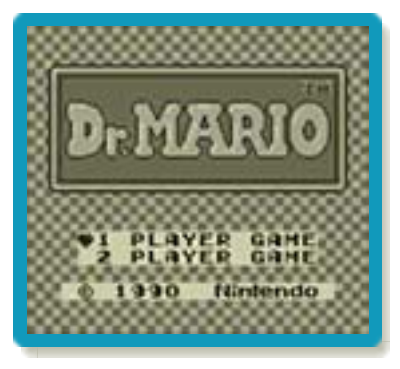

### ※「2 PLAYER GAME」は遊べ ません。

# メニュー画面

ゲームの設定を行いま す。 ゆで項目を選び、 で 設 定 し ま す 。 START を押すとゲー ムが始まります。

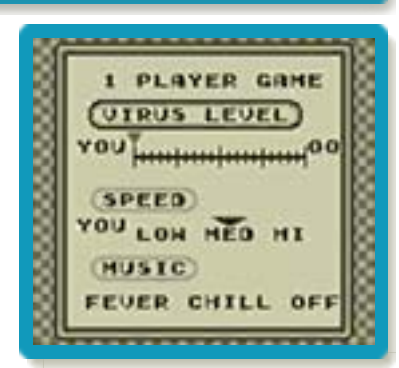

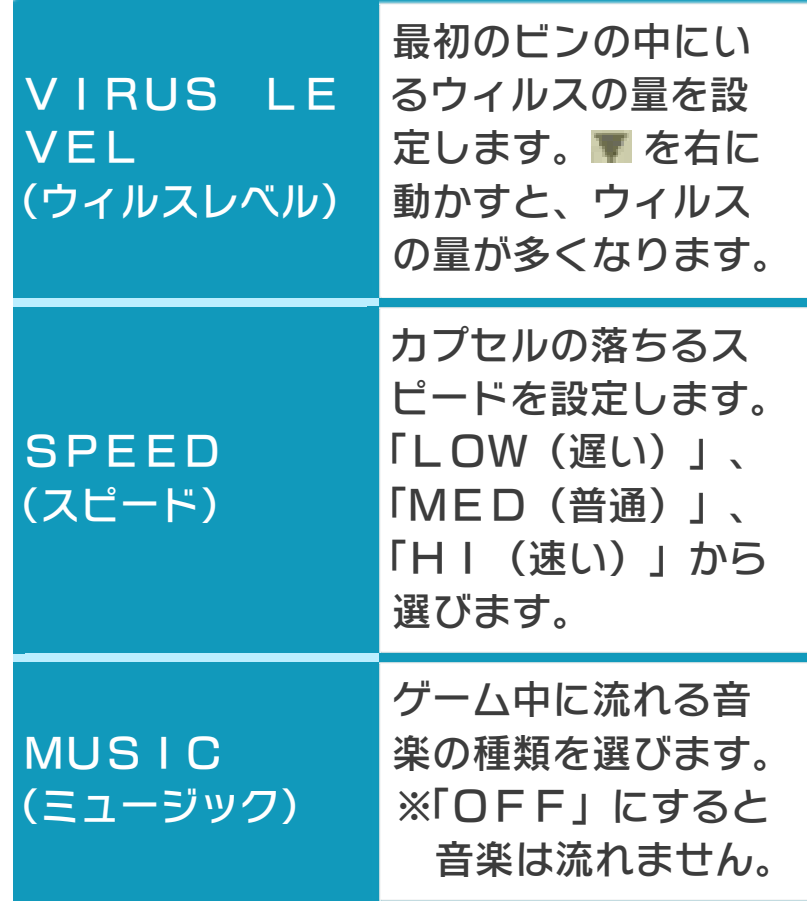

### <span id="page-9-0"></span>5 ゲームの終わりかた

プレイ中に **合HOME** を押すと、ゲームが中 **断され、下画面にHOMEメニューが表示** されます。「おわる」をタッチすると、ゲ ームの進行状況をセーブ(保存)して終了 します。

これをVC中断機能といいます。詳しくは、 (→6)をご覧ください。

<span id="page-10-0"></span>6 VCで使える機能

VC (バーチャルコンソール)のソフトで のみ、使える機能があります。

VC中断機能

**合HOME でゲームを中断し、ゲームの状況** を保存する機能です。

ゲーム中に を押すと、下画面に HOMEメニューが表⺬されます。その際、 ゲームは中断され、そのときのゲームの状 況が自動的に保存されます。

この機能を使うと、ゲームの途中で他のソ フトを立ち上げたり、本体の電源をOFFに しても、次回ゲームを起動すると、中断さ れたところから再開できます。

※再開すると、保存されていたゲームの状 況は消えます。

# VCメニュー

グーム中に下画面をタッチ(もしくは8長 押し)すると表⺬されるメニューです。VC メニューが表⺬されている間は、ゲームが 一時中断されます。

「まるごとバックアップ機能」を有効にす るか無効にするかでメニュー内容が変わり ます。

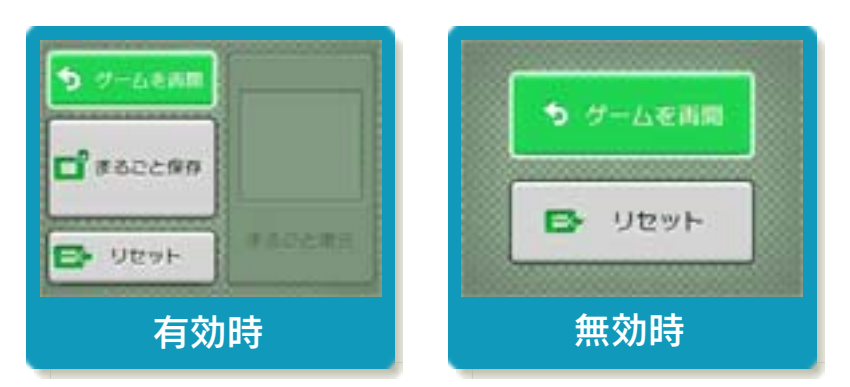

※「まるごとバックアップ機能」について 詳しくは以下をご覧ください。

## まるごとバックアップ機能

ゲームの内容を、好きなタイミングでバッ クアップ(コピーして保存しておくこと) できる機能です。

バックアップしたデータは上書きされるま で消えることはありません。 バックアップしたデータをよみこむと、何

度でも同じところからゲームを再開するこ とができます。

### まるごとバックアップ機能の有効無効 を切り替える

初回起動時は有効になっています。 VCメニュー表示中にRH START +8を 同時に押すと、機能の有効、無効を切り替 えることができます。

### まるごとバックアップ機能が有効の時

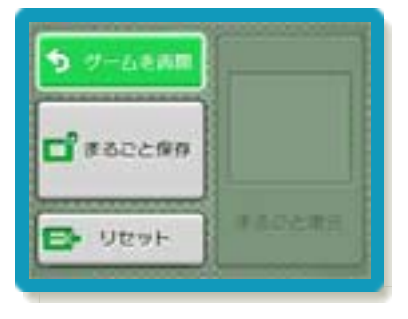

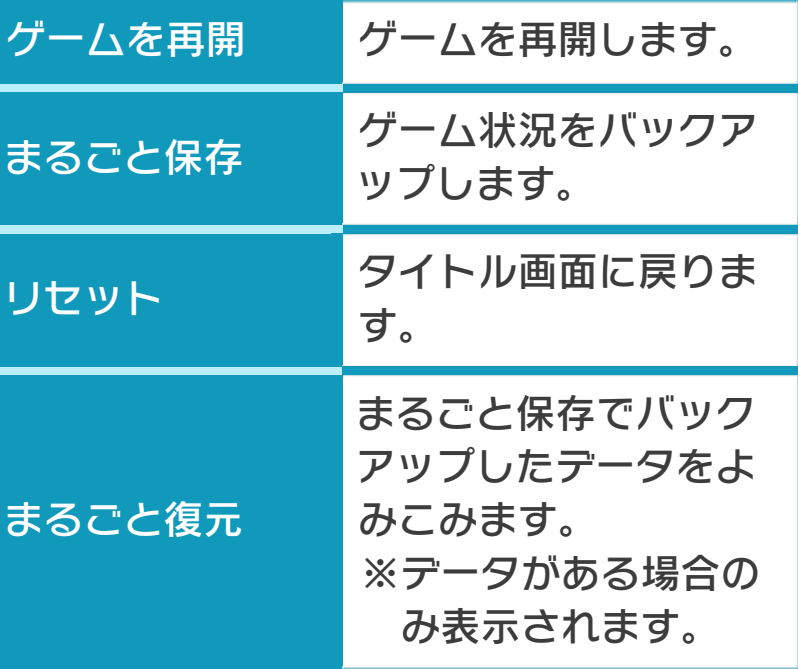

- ●ゲームの内容をバックアップする バックアップしたいところで下画面をタ ッチし、「まるごと保存」をタッチしま す。コピーする際のゲーム状況が上画面 に表⺬されていますので、バックアップ する場合は「はい」を選んでください。 ●バックアップしたデータをよみこむ
- バックアップした状況からゲームを再開 する場合は、「まるごと復元」をタッチ します。
- ※まるごとバックアップ機能でコピーでき るデータは1つです。すでにデータがあ る場合は、上書きされますのでご注意く ださい。

#### まるごとバックアップ機能が無効の時

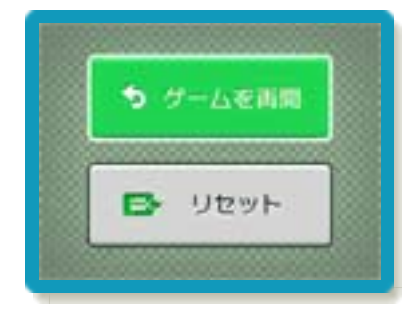

ゲームを再開したいときは「ゲームを再 開」をタッチ、タイトル画面に戻りたいと きは「リセット」をタッチしてください。 ※まるごとバックアップ機能で、すでにバ ックアップしたデータは、無効にしても 保存されています。

### おまけ

ソフトが発売された当時のゲームボーイの 雰囲気で遊ぶことができます。

### ゲームボーイの画素数にする

HOMEメニューで本ソフトのアイコンをタ ッチするとき、 START または SELECT を 押しながらゲームを起動します。 元の画素数に戻す場合は、何も押さない状 態でゲームを起動してください。

#### ゲームボーイ風の画面色にする

ゲームを遊んでいるときにロ+Rを同時に 押しながらので切り替えます。

<span id="page-14-0"></span>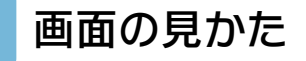

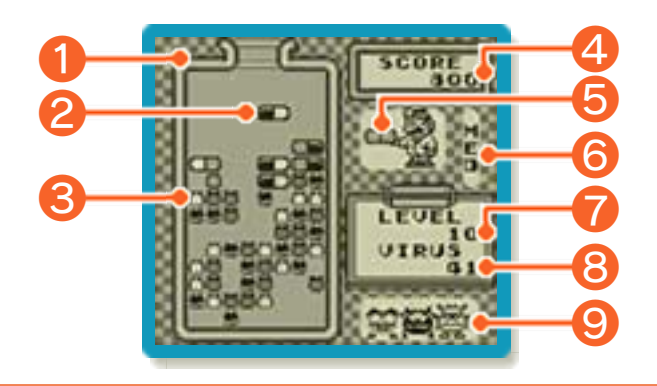

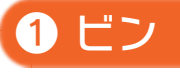

カプセル

ウィルス

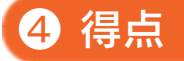

ウィルスを消すと得点が増えます。(→1 0)

次のカプセル

## ● カプセルの落ちるスピード

メニュー画面の「SPEED」で設定した 速さが表示されます。ビンの中にカプセル が10個現れるたびに、カプセルの落ちる スピードが少しずつ速くなります。

ウィルスレベル

現在のウィルスレベルが表示されます。

■ ビンの中にいるウィルスの数

ビンの中にいるウィルスの種類

<span id="page-15-0"></span>8 ゲームの進めかた

カプセルとウィルスの 色をそろえてウィルス を消します。ビンの中 にいるウィルスを全部 消すとクリアです。

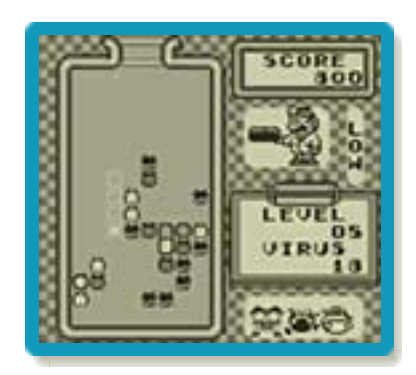

※次の条件でクリアすると、デモ画面が表 示されます。

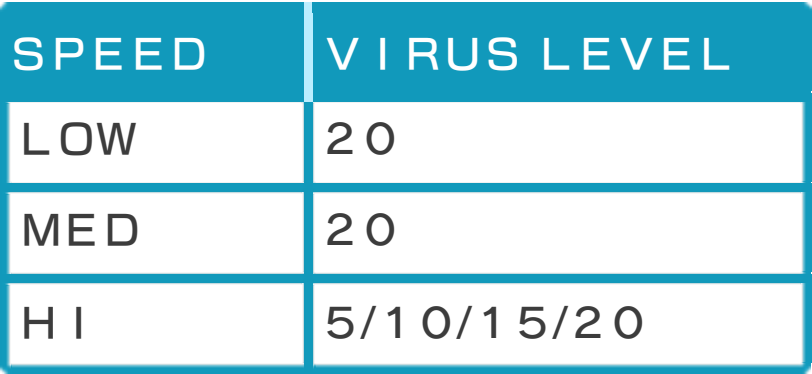

ウィルスの消しかた

落ちてくるカプセルを回転させて並べま す。ウィルスを含めて、縦か横の1列に4 つ以上同じ色を並べると、ウィルスが消え ます。

※ウィルスを含めずに4つ以上同じ色をそ ろえて、カプセルのみ消すこともできま す。

# 縦にそろえて消す場合

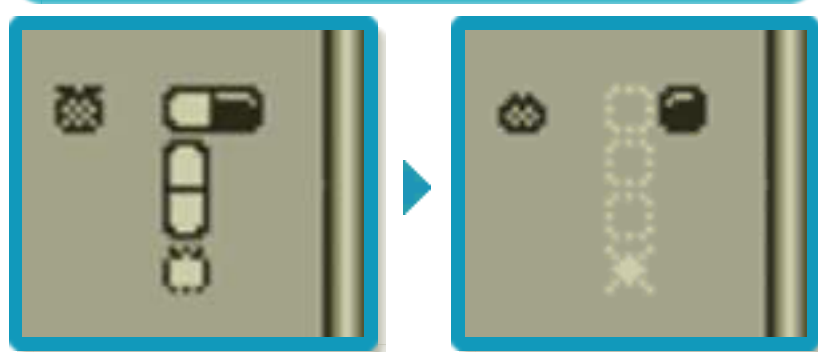

横にそろえて消す場合

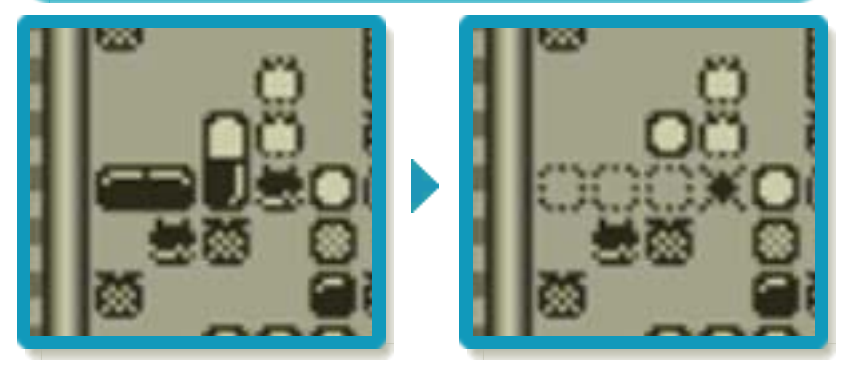

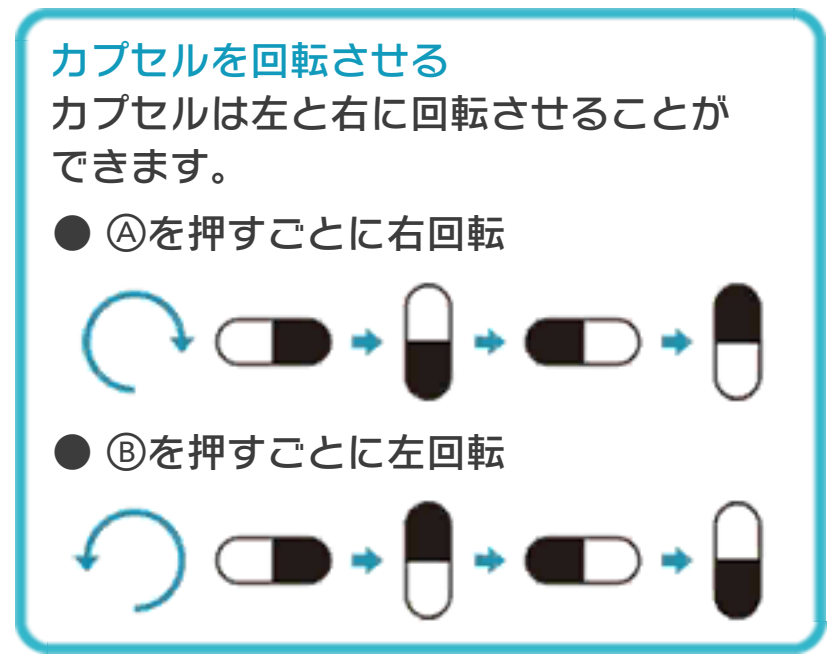

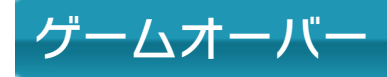

カプセルがビンの上ま で詰まるとゲームオー バーになります。

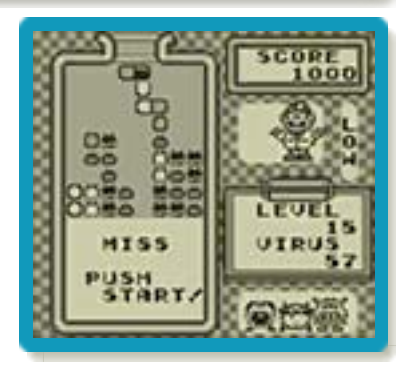

<span id="page-18-0"></span>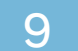

## 9 ウィルスとカプセルの種類

ウィルスは3種類、カプセルは6種類あり ます。

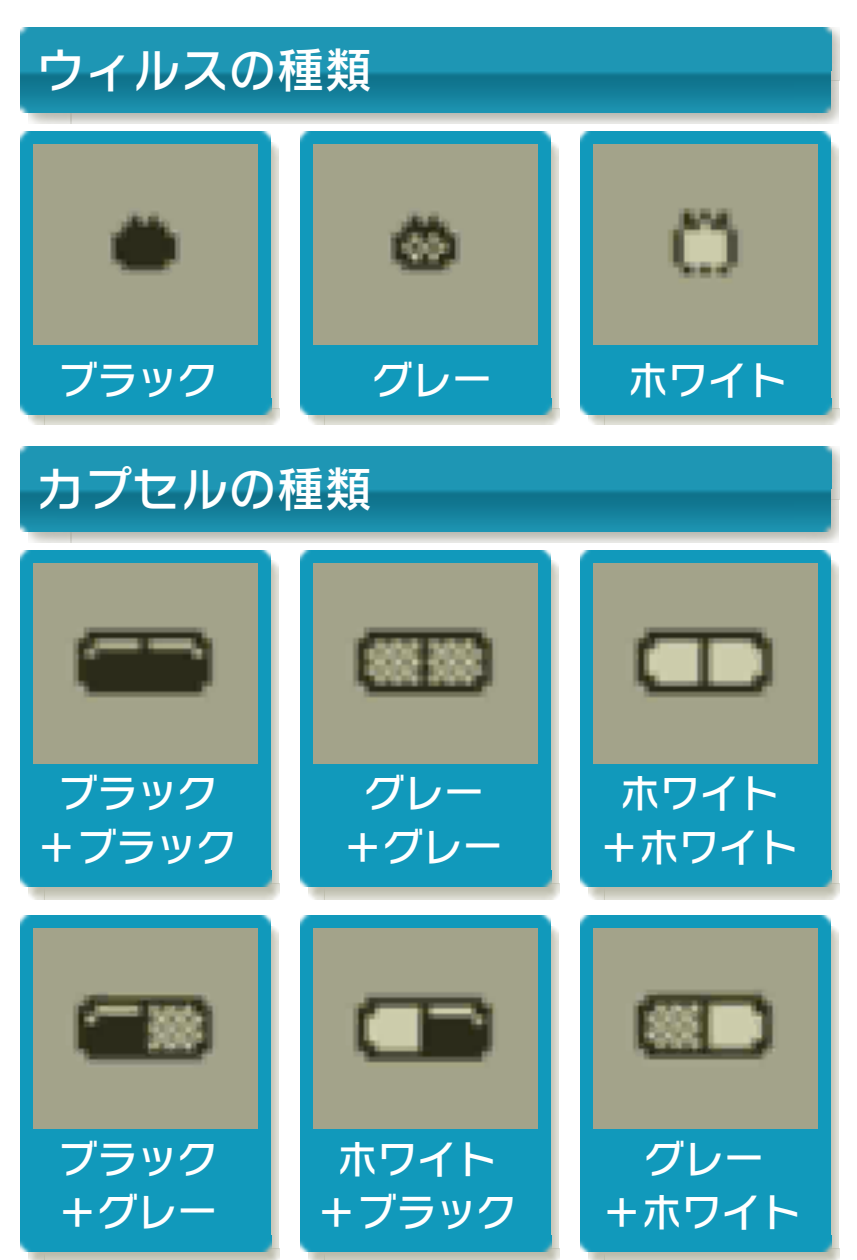

<span id="page-19-0"></span>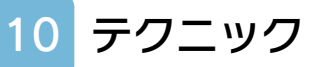

# 連続消しと同時消しについて

連続消しや同時消しをすると、1つのカプ セルでたくさんのウィルスを消すことがで きます。

※連続消しや同時消しに成功すると、メロ ディーが流れます。

連続消し

カプセルやウィルスを2列、3列、4列… …と連続で消します。

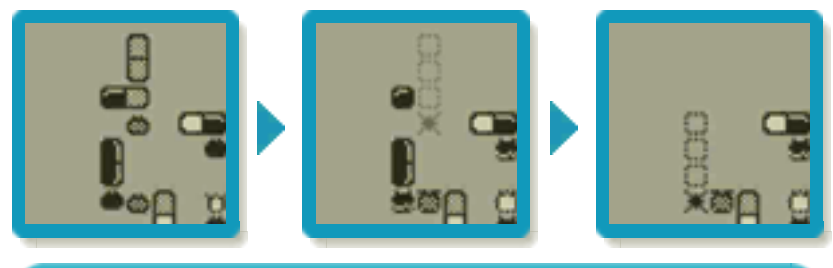

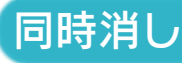

カプセルやウィルスを一度に2列以上消し ます。

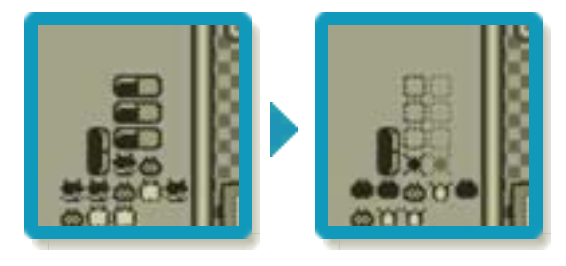

### 得点について

メニュー画面の「SPEED」で設定 した速さによって、獲得できる得点が 異なります。また、連続消しや同時消 しで、一度に多くのウィルスを消すと 高得点になります。

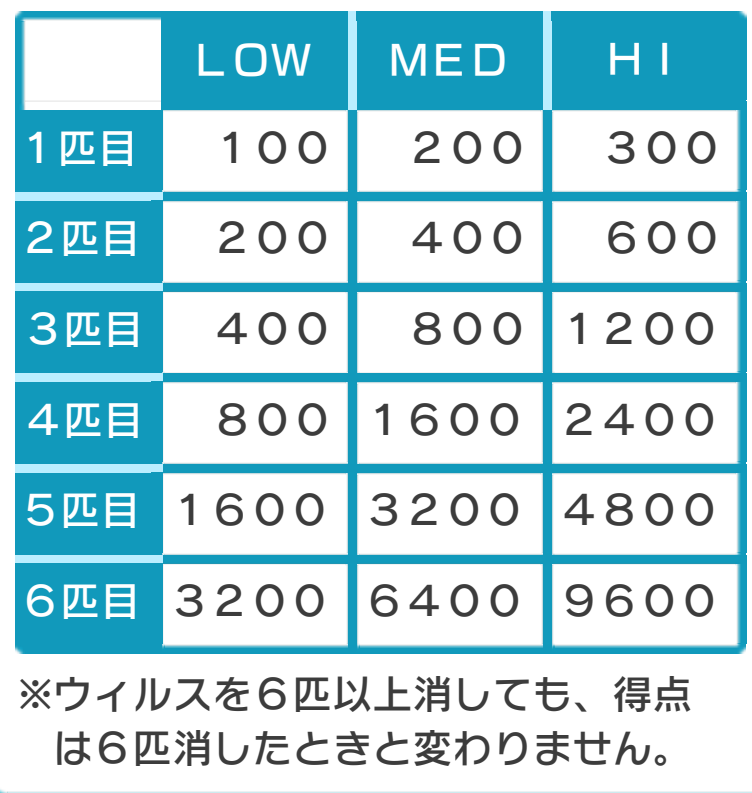